# 现在这年代,网络断了堪比停水停电般难受,那么如果当子女不在家,出现 断网的情况应该如何处理呢?咱们今天就教大家几个小办法~

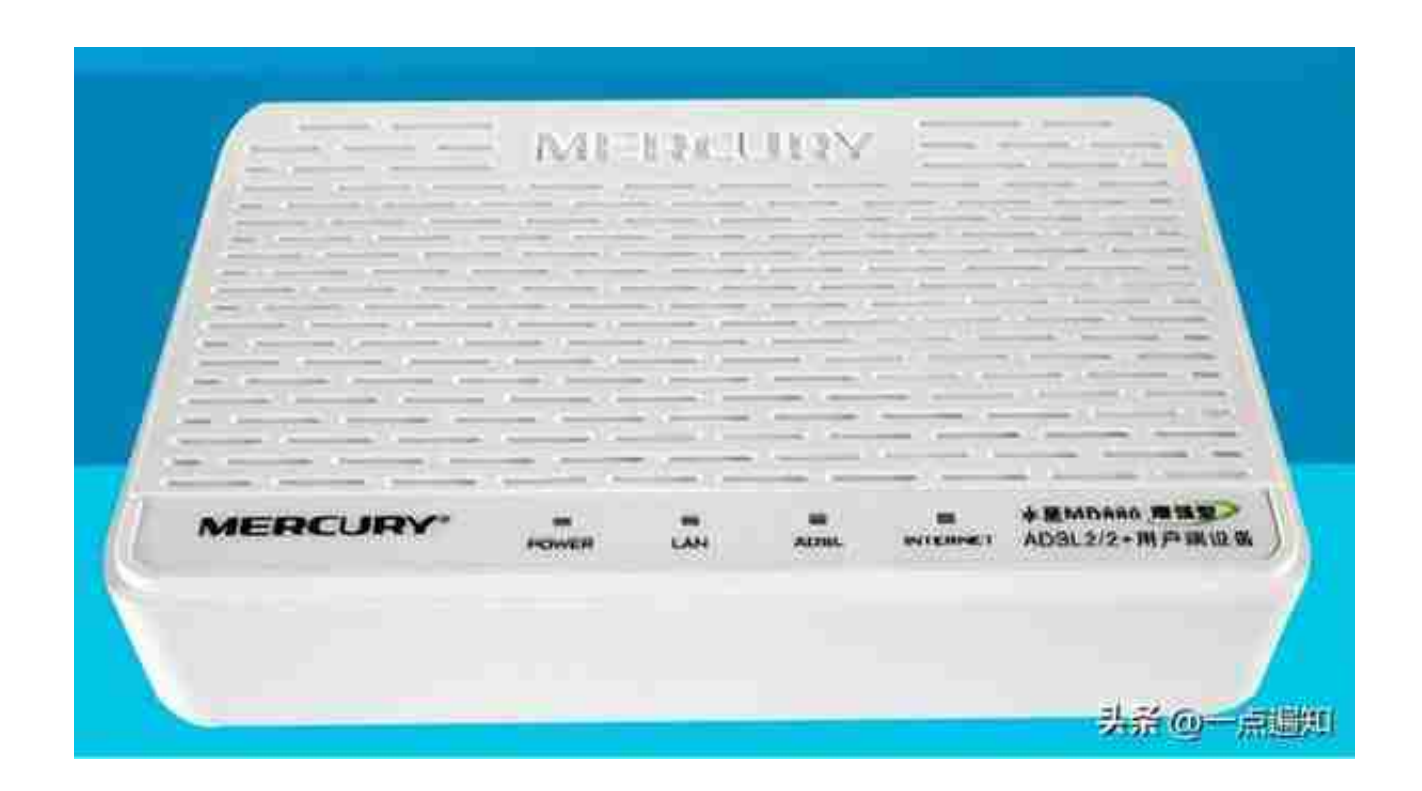

### 宽带猫

# *具体操作步骤*

### **1、重启路由器和宽带猫(90%的情况用这一招就解决了)**

关闭路由器和宽带猫的电源,等待10秒钟后,连接电源,打开开关。尝试 用手机连接wifi,并打开微信/淘宝/新闻等软件进行刷新,查看是否能显示 新页面。

如果仍是断网状态,请继续往下看

⬇⬇⬇

### **2、拔下并重新连接网线**

方法:关闭电源,拔下所有插线并重新连接好,确保没有接触不良的问题后 ,重启电源。然后重新连接wifi进行尝试。

切记:由于宽带猫和路由器上的接口各自有其对应的插线,建议在不熟悉线 路的情况下先将拍照记下来,以免出错。

如果这一招仍不见效,并且盒子上闪烁的是红灯,或者黄灯常亮不闪烁的状 态,通常是由于外部线路断线,或是所在区域正在进行故障修理、网络升级 等情况,这就需要我们联系维修人员上门检修或者等待区域恢复正常通网。

 $\Pi \Pi \Pi$ 

**3、拨打电话联系维修人员上门检修**

这里告诉大家几个通常的宽带网络客服电话:

中国移动宽带:10086 接通后直接说出"宽带故障,转接人工客服"

中国联通:10010—输入"2"(宽带业务)—输入"2"(宽带故障)— 输入绑定宽带的手机号码【也可不输入数字,直接使用人工客服报修】

中国电信:10000

与客服描述情况后,如果是线路故障安排师傅上门维修,留下联系方式即可 ,维修人员上门前会进行电话联系。如果可以的话,建议直接留下维修人员 的个人电话,以便下次故障直接联系,可大大缩短等待时间。

更多其他的宽带公司的号码,在此不一一列举,请使用【搜狗号码通】小程 序进行查询,详细操作步骤敬请关注下期内容。

如果您觉得有用请关注我们,我们将推送更多实用的手机操作方面内容~

如果您有好的建议或有任何疑问,请在下方评论区留言给我们~

欢迎大家分享本文给家人和朋友们~~谢谢大家!

我们的目的是致力于让所有爸妈玩转手机,

用好互联网,把生活过成丰富多彩的样子!